# 令和5(2023)年度研究計画調書(Web入力項目) (国際共同研究加速基金(国際共同研究強化))作成・入力要領

応募内容の確認及び審査資料の作成は、応募書類のうち「研究計画調書」に基づいて行うた め、Web入力項目の入力内容によっては当該応募研究課題が審査に付されないことや審査の 結果に影響を及ぼすことがある。作成に当たっては十分注意すること。 なお、入力内容の一部(課題名・エフォート等)は、e-Rad に提供する。

電子申請システムの「受付中研究種目一覧」画面から、国際共同研究加速基金(国際共同研究強化) の「応募情報入力」を選択すること。

はじめに「現在採択されている課題の情報の確認」画面が表示されるので、基課題として応募する課 題をラジオボタンで選択すること。基課題として「特別研究員奨励費」を選択する場合は、該当課題 の課題番号と、本人確認のため「特別研究員奨励費(交付)システム」のログインID、パスワード を入力すること。

「研究計画調書管理」画面では、次に入力する応募情報(「研究課題情報」、「研究経費と各経費 の説明」、「研究費の応募・受入等の状況」)の「応募情報入力」を選択すること。それぞれの入力 画面が表示される。なお、それぞれの入力画面において、左上の「Japanese ▶English」ボタンをク リックすると、英語表記の入力画面に切り替わる。

# 「研究課題情報」入力画面

# 1.審査希望分野

公募要領を参照し、以下から審査を希望する分野を入力すること。

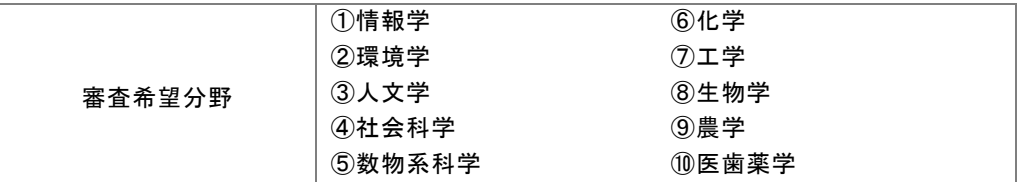

# 2. 最も関連の深い小区分・次に関連の深い小区分(PDFファイルには変換されない)

「科学研究費助成事業「審査区分表」」から、当該研究課題に最も関連が深いと思われる小区分 (01010~90150)を一つ選択すること。なお、次に関連が深い小区分として任意でもう一つ入力する ことが可能である。

・「科学研究費助成事業 審査区分表」 審査区分表(小区分一覧)

URL[:https://www.jsps.go.jp/file/storage/grants/j-grantsinaid/03\\_keikaku/data/r05/syokubun.pdf](https://www.jsps.go.jp/file/storage/grants/j-grantsinaid/03_keikaku/data/r05/syokubun.pdf)

### 3.研究代表者氏名

研究代表者の e-Rad に登録されている情報が自動表示される。氏名が正しく表示されているかどう か確認すること。誤りがある場合は、入力データを一時保存した上で所属研究機関の事務局に連絡し、 その指示に従うこと。

## 4.年齢

研究代表者の e-Rad に登録されている情報が自動表示される。令和5(2023)年4月1日現在の年齢 が正しく表示されていることを確認すること。

# 5.所属研究機関・部局・職

研究代表者の e-Rad に登録されている情報が自動表示される。研究計画調書作成時点での所属情報 が正しく表示されているかどうか確認すること。誤りがある場合は、入力データを一時保存した上で 所属研究機関の事務局に連絡し、その指示に従うこと。

- 6.学位、エフォート
	- ・「学位」欄は研究代表者が自身で入力すること。
	- ・「エフォート」欄は、本応募研究課題が採択された場合を想定した、研究期間(最大3年間)  $\overline{O}$ 各年度における時間の配分率(1~100 の整数)を入力すること。令和6(2024)年度から研究 を開始する予定の場合は、2023 年度のエフォート欄には「0」を入力すること。

時間の配分率の決定に当たっては、総合科学技術会議におけるエフォートの定義である「研究 者の年間の全仕事時間を 100%とした場合、そのうち当該研究の実施に必要となる時間の配分率 (%)」という考え方で決定すること。なお、「全仕事時間」とは研究活動の時間のみを指すの ではなく、教育活動等を含めた実質的な全仕事時間を指す。

また、本応募研究課題が採択された際には、改めてその時点におけるエフォートを確認し、 エフォートに変更がある場合には、e-Rad 上で修正した上で交付申請手続きを行うこととなる。

### 7.研究課題名

「研究課題名」欄には、研究期間終了時までの研究内容を具体的に表すとともに、基課題からの発 展性がわかるような、基課題とは異なる研究課題名(一般的、抽象的な表現は避けること。)を入力 すること。その際、審査においては研究課題名を含めた研究計画調書全体が審査されること、採択さ れた場合には科学研究費助成事業データベース(KAKEN)に掲載され広く公開されることに十分 留意の上、研究課題名は研究内容を適切に反映させたものとすること。

なお、全角文字を含む場合は 80 バイト(全角 40 字)まで、半角文字のみの場合は 200 バイト(半 角 200字)まで入力が可能である。

入力に当たっては、全角文字は1文字2バイト、半角文字は1文字1バイトでカウントされる。濁 点、半濁点はそれだけで独立して1字とはならないが、全角アルファベット、数字、記号等は全て2 バイトとして数えられて表示されることに留意し、化学式、数式の使用は極力避けること(例:「Ca 2+」は「Ca2+」と入力すると8バイトとカウントされる。ただし、半角で「Ca2+」とした場合 は4バイトとなる。)。

研究課題名の変更は原則として認めない。

## 8.研究の要約

本応募研究課題の国際共同研究としての意義・必要性を含め、研究目的及び研究目的を達成するた めの方法等について、簡潔にわかりやすくまとめて入力すること。和文又は英文での入力が可能であ る。入力に当たっては、広い分野の委員構成で多角的視点から審査が行われることに留意すること。 また、入力は 1000 バイトまで可能である(全角文字は1文字2バイト、半角文字は1文字1バイ トでカウントされる。)。

### 9. 現在採択されている課題の情報

「現在採択されている課題の情報」欄には、「現在採択されている課題の情報の確認」画面で選択 した基課題の研究種目名、研究課題名、研究期間、課題番号、審査区分又は細目(分野)番号、分割 番号、審査区分又は細目(分野)が自動表示されるので、基課題の情報が正しく登録されていること を確認すること。

なお、基課題となりうる研究課題を複数持つ場合で、基課題とする課題を変更したい場合は、一時 保存をして「現在採択されている課題の情報の確認」画面に戻り、改めて基課題を選択すること。

### 10.通算渡航予定期間

「通算渡航予定期間」欄には、本応募研究課題の研究遂行のために予定している海外への渡航期間 を、月単位(端数切り捨て)で入力すること。

この際、他の経費により本応募研究課題の補助事業期間の開始前又は終了後に渡航する予定がある 場合には、当該期間は含めないこと。また、複数回に分けて渡航する計画の場合は、帰国中の期間は 加算せず、本応募研究課題の研究遂行のために渡航している期間のみの合計を入力すること。

# 11. 渡航先及び渡航期間

「渡航先及び渡航期間」欄には、本応募研究課題の研究遂行のために国際共同研究の実施を予定し

ている渡航先の国名と外国機関名を入力すること。渡航先の外国機関が複数ある場合はそのうち主た る機関を入力すること。主たる機関は複数でも構わない。

また、入力した主たる渡航先毎に、当該機関に渡航して国際共同研究を実施する渡航時期・期間に ついても、応募時点での予定を入力すること(未定の場合にはその旨を入力すること)。

# 12. 応募に当たって誓約すべき事項

本応募研究課題の内容について、国際共同研究の実施を計画している海外共同研究者の同意を得た 上で、チェック欄にチェックを入れること。チェックが無い場合、応募することはできない。

### 13.開示希望の有無

採択されなかった場合の審査の結果(審査希望分野におけるおおよその順位)について、「審査結果 の開示を希望する」、「審査結果の開示を希望しない」のうち該当する区分を選択すること。

※審査結果の「開示」は、電子申請システムを通じてあらかじめ希望した応募者のみに対して行わ れる(機関担当者を含め、応募者以外は閲覧できない)。

# なお、「審査結果の開示を希望しない」を選択した場合は、いかなる理由であっても開示しない。

# 「研究経費と各経費の説明」入力画面

本欄には、各経費の明細及びその必要性・積算根拠について、研究計画調書(添付ファイル項目) を踏まえ入力等をすること。その際、以下に記載している「対象となる経費(直接経費)」及び「対 象とならない経費」に留意すること。また、研究期間全体における研究経費の額が 10 万円未満の研 究計画は公募の対象とならないので、注意すること。なお、採択に当たっては、応募額を最大限尊重 した配分を行う予定である。

### 1)「対象となる経費(直接経費)」

研究計画の遂行に必要な経費(研究成果の取りまとめに必要な経費を含む)を対象とし ます。国際共同研究強化では、「設備備品費」、「消耗品費」、「旅費」、「人件費・謝 金」、「その他」のそれぞれについて、「渡航費・滞在費」、「研究費」、「代替要員確 保のための経費」に分類します。日本国内で行う研究活動に必要な経費を含むことは差し 支えありませんが、国際共同研究強化は研究代表者が一定期間海外の大学や研究機関にお いて海外共同研究者と共同で行う研究計画を対象とするものであることに留意し、研究計 画の遂行に必要な経費を計上してください。なお、各経費の支出に当たっては、所属研究 機関の規程に従って支出することとなるため、所属研究機関の規程を確認の上、規程に従 って計上してください。特に、「渡航費・滞在費」及び「代替要員確保のための経費」を 計上する際は、過大な経費計上にならないよう所属研究機関の事務担当者に十分確認して ください。

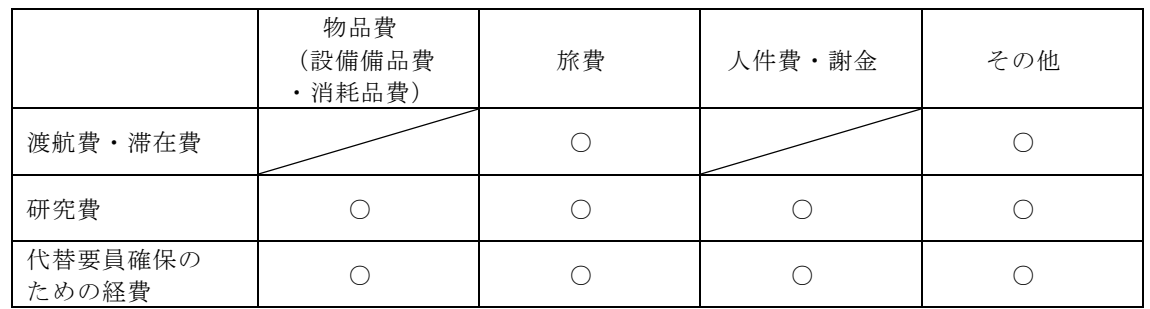

※「研究費」、「代替要員確保のための経費」のいずれかが 600 万円を超える場合、及 び、国内で使用する設備を購入する場合には、その必要性についても併せて説明してく ださい。

# 2)基課題との区別

本応募研究課題と、基課題等他の科研費による研究課題は別の補助事業となりますので、本 応募研究課題の研究計画の遂行に必要な経費のみを計上してください。本応募研究課題の直接 経費から、基課題等、他の科研費による研究課題に係る経費を支出することはできませんの

で、特に国内で使用する経費については注意してください。 3)「対象とならない経費」 次の経費は対象となりません。 ア建物等の施設に関する経費(直接経費により購入した物品を導入することにより必 要となる据付等のための経費を除く。) イ 補助事業遂行中に発生した事故・災害の処理のための経費 ウ 研究代表者の人件費・謝金 エ その他、間接経費(注)を使用することが適切な経費 注)研究計画の実施に伴う研究機関の管理等に必要な経費(直接経費の 30%に相当する 額)であり、研究機関が使用するものです。 今回、公募を行う研究種目には間接経費が措置される予定ですが、研究代表者は、間接 経費を応募書類に記載する必要はありません。

研究経費と使用内訳は、各経費の明細の入力内容から自動で計算される。各経費の明細欄は、入 力画面左側の「追加」ボタンを必要数押すことでデータ入力欄が表示される。使用しないデータ入力 欄(入力したが使用しない場合や全く入力しなかった場合)については、左側の「削除」ボタンを押 してデータ入力欄を削除すること。金額は千円単位で入力し、千円未満の端数は切り捨てること。各 経費の明細の入力が全て完了したら、再計算ボタンをクリックすること。なお、出力されるPDFは 各2頁が上限となる。

## 1.渡航費・滞在費

本応募研究課題の研究計画を遂行するための研究代表者の外国への渡航及び海外での滞在並びに研 究終了後の日本への帰国に必要な経費について入力すること。また、渡航先での研究活動に支障を及 ぼさない場合には一時帰国も可能であり、本応募研究課題の研究計画の遂行に必要な一時帰国であれ ば、それに係る旅費も支出することができる。このほか、海外旅行傷害保険、査証の申請料及び予防 接種等の渡航に必要な経費も支出することができる。

「渡航費・滞在費の説明」欄においては、入力した経費の必要性及び積算根拠について、研究計画 との関係を踏まえて具体的かつ明確に説明すること。

なお、渡航先での研究活動に係る旅費については、本欄には入力せず、「研究費(外国)」欄に入 力すること。

#### 2.研究費(外国・国内)

国際共同研究を実施する上で、外国における研究活動のほか国内における研究活動が必要となる場 合には、国内における研究費の支出も可能となるので、外国と国内に分けて入力すること。

「研究費の説明」欄においては、入力した経費の必要性及び積算根拠について、基課題との違い及 び研究計画との関係を踏まえて具体的かつ明確に説明すること。また、以下に該当する場合はこれら の点も併せて説明すること。

•研究費(外国·国内)の合計が 600 万円を超える場合は、その必要性

・国内で使用する設備を購入する場合は、国際共同研究を遂行するに当たっての必要性

## 3.代替要員確保のための経費

研究代表者が本来研究機関の職務として行うべき業務を代替する者を確保するための経費について 入力すること。また、研究代表者が円滑に渡航するため、諸事情により代替することができない業務 がある場合には、その代わりに必要となる「当該業務を研究代表者が渡航先において行うための経費」 について、「代替要員確保のための経費」の物品費(設備備品費・消耗品費)として支出することも できる。例えば、以下のような経費が支出可能である。

- ・研究代表者が担当する講義等の非常勤講師等に係る給与
- ・研究代表者が担当する講義等の非常勤講師を招へいするための謝金
- ・旅費

・研究代表者不在時の教育研究や学内委員会等の業務を他の教員が負担する場合、当該教員に生じ

る業務負担を支援するTAやRA、非常勤事務職員等の経費

・研究代表者が渡航先から学生指導等を行うための設備等の経費 等

また、例えば、以下のような経費は支出できない。

- ・代替要員が研究代表者の代替で行う講義の準備等で使用するパソコン、机、イス等の経費
- ・代替要員が研究代表者の代替で行う講義で使用する教材、消耗品等の経費
- ・代替要員が入試業務や広報活動等、他の用務で出張する際の旅費

・代替要員が研究協力者として基課題に参画する場合の当該代替要員(研究協力者)に支払う謝金 等

「代替要員確保のための経費の説明」欄においては、本欄に入力した経費と研究代表者が本来研究 機関の職務として行うべき業務との関係について、具体的かつ明確に説明するとともに、本欄の経費 の合計が 600 万円を超える場合は、その必要性も併せて説明すること。

# <参考>

【使途の例示】

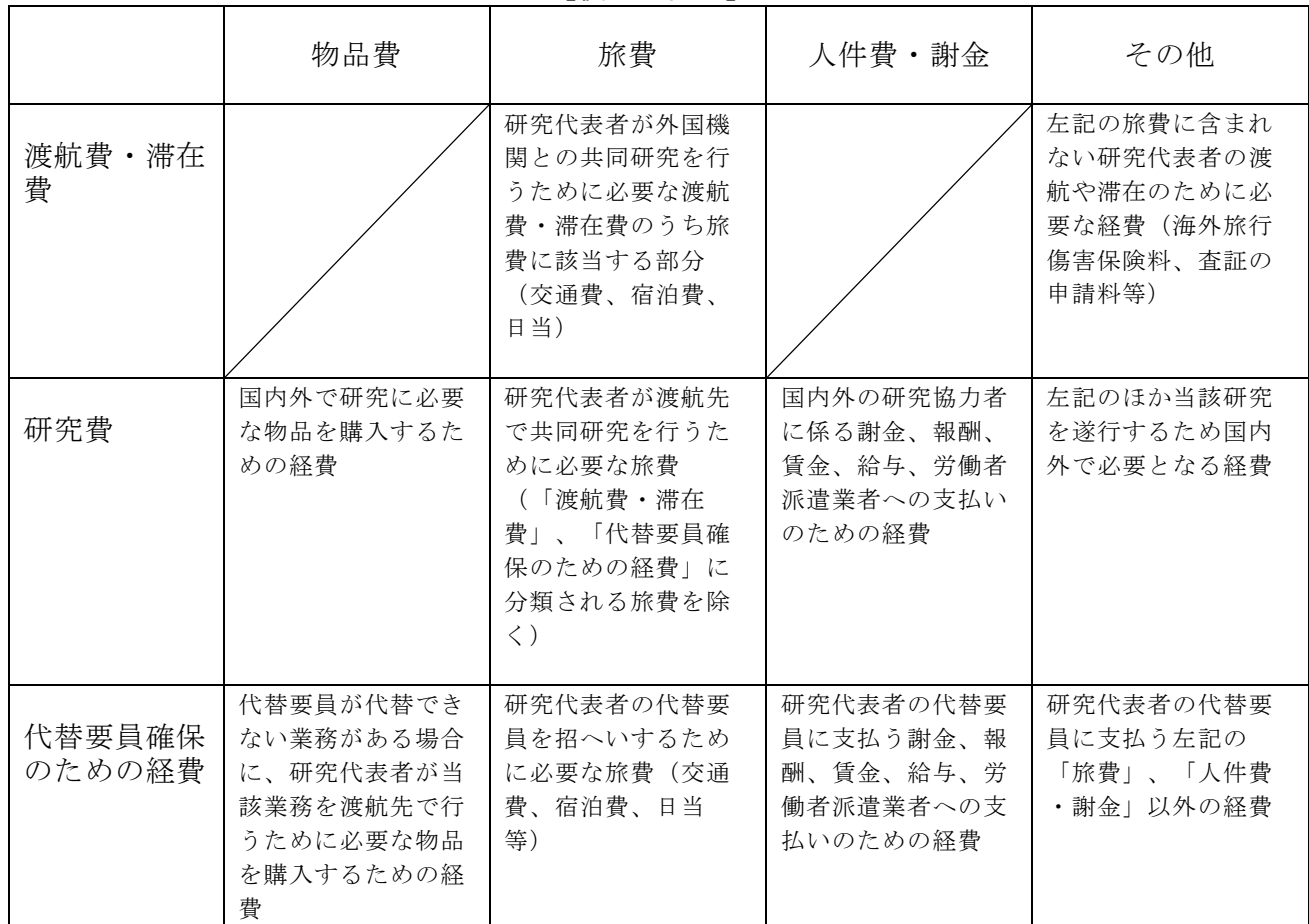

## 4.各経費の明細の留意点

各経費の明細の入力に当たっては、以下の点に留意すること。

○設備備品費

多数の図書、資料を購入する場合は「西洋中世政治史関係図書」のように、ある程度、図書、資 料の内容が判明するような表現で入力すること。(図書について、設備備品として取扱わない場合に ついても、同様に記入すること。)また、機械器具の場合は、単に○○○一式とするだけでなくその 内訳も入力すること。外国機関に設置するような設備を購入することもできるが、渡航期間も踏まえ リース・レンタルなど購入以外の実効的な方法を検討すること。ただし、本事業終了後にも継続して 外国機関に設置し、所属研究機関が当該機関の設備として活用することを予定している場合にはこの 限りではない。なお、「事項」欄には設置場所を含めて入力すること。

#### ○消耗品費

薬品、実験用動物、ガラス器具等その品名毎に入力すること。

#### ○旅費

研究代表者及び研究協力者の海外・国内出張(資料収集、各種調査、研究の打合せ、研究の成果 発表等)のための経費(交通費、宿泊費、日当)等を、その事項ごとに入力すること。

### ○人件費・謝金

資料整理、実験補助、翻訳・校閲、専門的知識の提供、アンケートの配付・回収、研究資料の収 集等を行う研究協力者(ポストドクター·リサーチアシスタント(RA)·外国の機関に所属する研 究者等)に係る謝金、報酬、賃金、給与、労働者派遣業者への支払いのための経費等を、その事項ご とに入力すること。また、人件費・謝金の支出を予定している者の協力時の身分等(特任助教、博士 研究員、博士後期課程学生、博士前期課程学生 等)が明らかである場合にはその点も記載すること。 (例:資料整理(内訳:博士後期課程学生○人×○月)・△△△千円)

○その他

設備備品費、消耗品費、旅費、人件費・謝金のほか当該研究を遂行するための経費(例:印刷費、 複写費、現像・焼付費、通信費(切手、電話等)、運搬費、研究実施場所借り上げ費(研究機関の施 設において補助事業の遂行が困難な場合に限る)、会議費(会場借料、食事(アルコール類を除く) 費用等)、リース・レンタル費用(コンピュータ、自動車、実験機器・器具等)、機器修理費用、旅 費以外の交通費、研究成果発表費用(学会誌投稿料、ホームページ作成費用、研究成果広報用パンフ レット作成費用、児童生徒を含む一般市民を対象とした研究成果広報活動費用等)、実験廃棄物処理 費等を、その事項ごとに入力すること。

# 「研究費の応募・受入等の状況」入力画面

1.研究費の応募・受入等の状況(※本欄は PDF ファイルには出力されません。)

「研究資金の不合理な重複や過度の集中にならず、研究課題が十分に遂行し得るかどうか」を判 断する際に審査委員が参照するので、正確に入力すること。本研究の研究代表者の、応募時点におけ る「(1)応募中の研究費」、「(2)受入中(受入予定)の研究費」、「(3)その他の活動」の それぞれについて、入力及び確認をすること。

- ・「(1)応募中の研究費」欄の先頭には、本応募研究課題が入力される。
- ・「(1)応募中の研究費」、「(2)受入中(受入予定)の研究費」欄には、科研費のみならず他 の競争的研究費等(国外のものを含む) (※)についても入力すること。
	- (※)科研費への応募に当たっては、「統合イノベーション戦略 2020」において「外国資金の受入について、その状況等の 情報開示を研究資金申請時の要件」とすることとされたことを踏まえ、令和3(2021)年度科研費の公募より、研究計画 調書の「研究費の応募・受入等の状況」欄に海外からの研究資金についても記入することを明確にしています。国内外 を問わず、競争的研究費のほか、民間財団からの助成金、企業からの受託研究費や共同研究費などの研究資金について 全て記入してください。
		- なお、秘密保持契約が交わされている共同研究等に関する情報については、以下のとおり取り扱います。
		- ・当面の間、既に締結済の秘密保持契約等の内容に基づき提出が困難な場合など、やむを得ない事情により提出が難し い場合は、相手機関名と受入れ研究費金額は入力せずに提出することができます。
		- なお、今後秘密保持契約等を締結する際、競争的研究費の応募時に、必要な情報に限り提出することがあることを 前提とした内容とすることにも留意してください。ただし、秘匿すべき情報の範囲とその正当な理由(企業戦略上著 しく重要であり、秘匿性が特に高い情報であると考えられる場合等)について契約当事者双方が合意すれば、当該秘 匿情報の提出を前提としない契約とすることも可能です。
		- ※提出のあった情報については、秘密保持契約が交わされていない情報と同様に配分機関や関係府省間で情報が共有され ることがあり得えますが、その際も守秘義務を負っている者のみで共有が行われます。
- ・所属研究機関内で、研究活動等を職務として行うため配分されるような基盤的経費については、

「(1)応募中の研究費」又は「(2)受入中(受入予定)の研究費」に入力する必要はない。 そのような経費を活用して行う研究活動等のエフォートは、「(3)その他の活動」に含まれる。 また、科研費の研究協力者として参画している研究課題に係るエフォートは、「(3)その他の 活動」に含まれる。

・日本学術振興会特別研究員(SPD、PD、RPD、DC)であって、令和5(2023)年度の特別研 究員奨励費に応募をしている場合には「(1)応募中の研究費」に、受給を予定している場合に は「(2)受入中(受入予定)の研究費」に入力すること。なお、日本学術振興会より毎月支給 される研究奨励金(研究遂行経費)については、入力しないこと。

「(1)応募中の研究費」、「(2)受入中(受入予定)の研究費」欄は、入力画面左側の「追加」 ボタンを必要な回数押すことでデータ入力欄が表示される。使用しないデータ入力欄(入力したが使 用しない場合や全く入力しなかった場合)については、左側の「削除」ボタンを押してデータ入力欄 を削除すること。

○「役割」

当該研究者の役割が研究代表者等の場合は「代表」、研究分担者等の場合は「分担」を選択する こと。

○「資金制度・研究費名 (配分機関名) 」

科研費の場合には研究種目を選択すること。科研費以外の場合は「その他」を選択し、下段に研 究費の名称と配分機関名を入力すること。

- ○「研究期間」 研究期間を入力すること。
- ○「研究課題名」 研究課題名を入力すること。
- ○「研究代表者氏名」

役割欄で「分担」を選択した場合、当該研究課題の研究代表者(もしくはそれに相当する者)の 氏名を入力すること。

○「2023年度研究経費(期間全体額)(千円)」

令和5(2023)年度に本人が受け入れ自ら使用する研究費の直接経費の額(応募中のものは応募額) を上段に入力し、併せて研究期間全体で自ら使用する総額(予定額)を下段に入力すること。

役割欄で「分担」を選択した場合、令和5(2023)年度に本人が受け入れ自ら使用する分担金の額 (予定額)を上段に入力し、併せて研究期間全体で自ら使用する分担金の総額(予定額)を下段に入 力すること(分担金が配分されない場合は、それぞれ「0」を入力すること。)。

○「2023年度エフォート(%)」

本欄に入力する、「(1)応募中の研究費」、「(2)受入中(受入予定)の研究費」及び 「(3)その他の活動」に係る全仕事時間を 100%として、そのうち「(1)応募中の研究費」及び 「(2)受入中(受入予定)の研究費」の研究活動等の実施に必要となる時間の配分率(%)を入力 すること。「全仕事時間」とは研究活動の時間のみを指すのではなく、教育活動等を含めた実質的な 全仕事時間を指す。

競争的研究費により研究を行う場合には、当該研究活動に係るエフォートを必ず入力すること。 本応募研究課題が採択された際には、改めてその時点におけるエフォートを確認し、エフォートに変 更がある場合には、e-Rad 上で修正した上で交付申請手続きを行うこととなる。

○「研究内容の相違点及び他の研究費に加えて本応募研究課題に応募する理由等」

応募中又は受入中(受入予定)の研究費と本応募研究課題の研究内容の相違点及び他の研究費に 加えて本応募研究課題に応募する理由について、焦点を絞って明確に入力すること。

なお、当該研究課題を応募又は受け入れるに当たっての所属組織と役職を入力すること。

所属組織・役職の入力に当たっては、本応募研究課題に応募するに当たっての所属組織・役職と 同様であっても、全ての研究課題について入力すること。

# また、科研費の研究代表者である場合は、研究分担者の分担金を含む研究期間全体の直接経費の 総額を当該欄に入力すること。